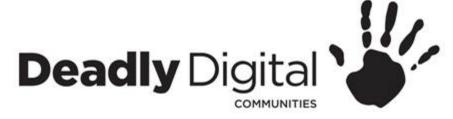

## **Email Basics**

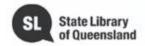

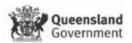

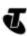

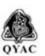

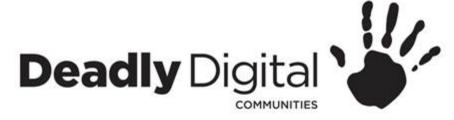

## **AIM**

Learn how to create, use and maintain an email account.

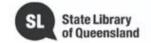

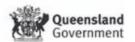

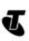

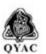

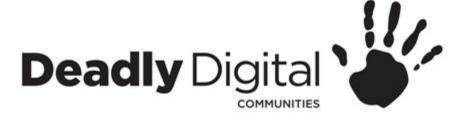

## **Account Creation**

- Enter Name
- Create User name/email address
- Create password
  - Use 8 or more characters with a mix of letters numbers and symbols.
- Verify your phone number
  - Enter verification code
- Enter recovery email (optional)
- Enter personal details
  - Birth date
  - Gender
- Review and agree to Terms of Service and Privacy Policy

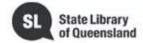

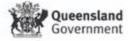

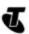

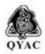

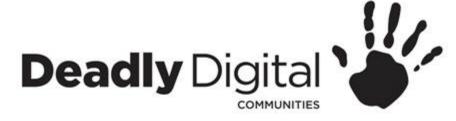

# Sign in to Account

- Open email website or download Application
- Enter User name/email address
- Enter password
  - enter verification code sent to mobile if logging in from a new computer or device

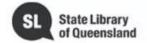

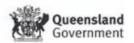

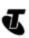

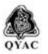

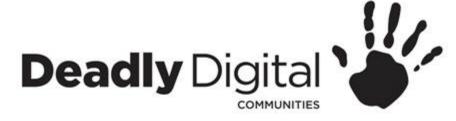

# Navigating your account

- Navigation menu
  - Email
  - Contacts
  - Calendar
- Folders
  - Inbox
  - Drafts
  - Sent
  - Spam
  - Trash/Bin
  - Create a folder

- Email/Message Pane
  - Sender
  - Subject
  - Date received
- Icons
  - Archive
  - Report
  - Trash
  - Next page

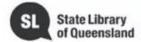

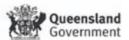

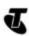

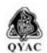

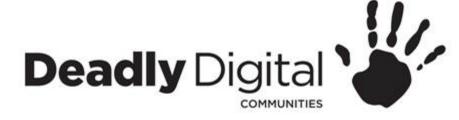

# **Email Creation**

- Create/compose new email
  - Recipients
    - TO:, CC: BCC:
  - Subject
  - Body
  - Add attachment
  - Send

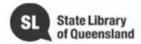

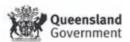

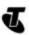

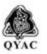

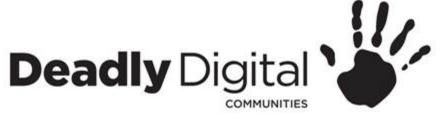

# Read, Respond and Delete Emails

- Read
  - Unread emails
  - Sender
  - Subject
  - Text Body
  - Opening attachments
- Reply
  - Reply All
- Forward
- Delete
  - Delete multiple emails

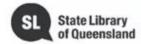

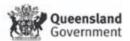

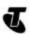

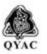

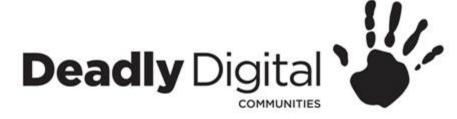

## **Contacts**

- Adding a new contact
  - Name
  - Email
  - Phone number
  - Address
  - Automatically add contact
- Groups

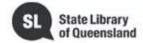

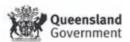

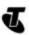

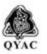

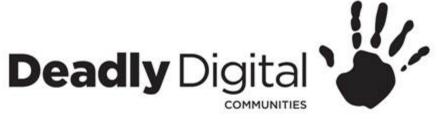

# **Suspicious Messaging**

## Treat any unexpected message with caution

- Protect yourself from email scams, malicious software, and identity theft.
- Understand how to identify and avoid potentially dangerous content in your inbox, including spam and phishing attempts.
- If it's too good to be true, it probably is.
- Most companies will never contact you asking for personal information.
- Security Software

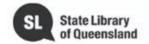

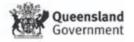

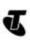

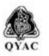

# Deadly Digital COMMUNITIES Training Resources

### **Training Resources – Session Specific:**

#### **Email Basics**

http://www.gcflearnfree.org/email101/

#### **Gmail:**

<a href="http://www.gcflearnfree.org/gmail">http://www.gcflearnfree.org/gmail</a> - Including - account setup, creating contacts, composing, attaching, sending and receiving of emails, Gmail for mobile devices.

### Microsoft (Hotmail/Live/Outlook):

- <a href="http://www.gcflearnfree.org/microsoftaccount/creating-a-microsoft-account/full/">http://www.gcflearnfree.org/microsoftaccount/creating-a-microsoft-account/full/</a> Account setup and profile.
- <a href="http://www.gcflearnfree.org/outlook2010">http://www.gcflearnfree.org/outlook2010</a> using Outlook sending, receiving, organising, contacts and calendars
- <a href="https://support.office.com/en-us/article/Add-your-Outlook-com-account-to-another-mail-app-73f3b178-0009-41ae-aab1-87b80fa94970">https://support.office.com/en-us/article/Add-your-Outlook-com-account-to-another-mail-app-73f3b178-0009-41ae-aab1-87b80fa94970</a> tablet help. This is for Windows, Apple and Android accounts. Very basic.

#### **Email on Android:**

http://www.gcflearnfree.org/androidbasics/setting-up-your-email/1/

Apple Mail: This is to configure an Apple device with an existing account

• <a href="https://support.apple.com/en-us/HT201320">https://support.apple.com/en-us/HT201320</a> - Account setup - tablet https://en.wikipedia.org/wiki/Comparison of webmail providers

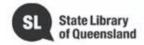

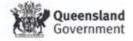

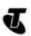

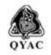

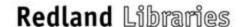